# PAS A PAS: El dia que vas néixer

Bon dia!

Avui treballarem una mica els passos de recerca a Internet, fent servir el cercador general (Google) i el cercador intern d'una pàgina web, en aquest cas La Vanguardia.

El nostre objectiu serà llegir La Vanguardia del dia que vam néixer, encara que òbviament podem cercar qualsevol altre dia. En aquest exercici, jo per exemple, buscaré el 2 de juliol de 1980 per llegir la crònica del concert de Bob Marley a Barcelona.

Som-hi? Som-hi!

#### **1. Encetem Internet i anem al cercador**

Hauríeu de tenir l'enllaç directe a l'explorador d'Internet ben a la vista, segurament a l'escriptori o a la barra de tasques. A classe fem servir Chrome i el recomanem, però si no el tens, al teu ordinador hi trobaràs l'Edge o el Firefox.

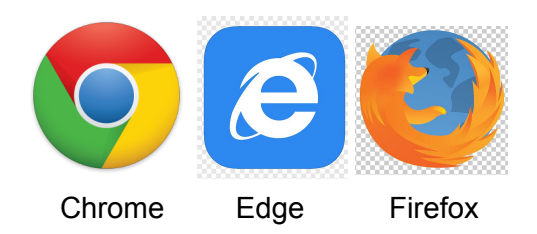

Independentment de quin dels tres facis servir, vés-hi a Google.es si no et surt com a pantalla d'inici.

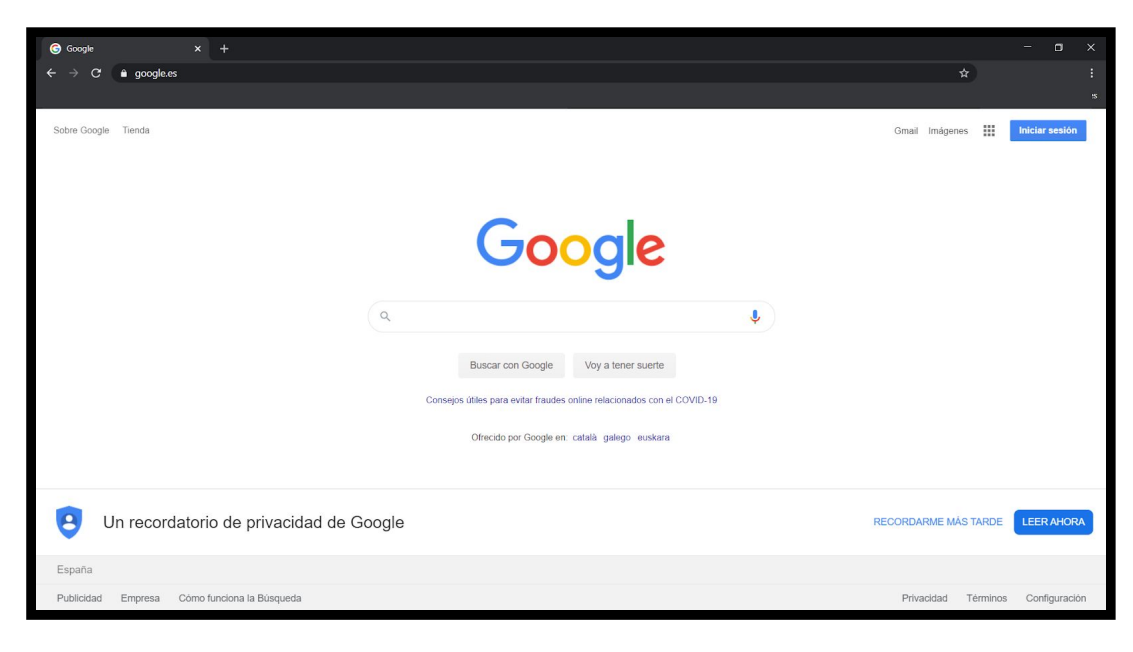

### **2. Cerquem "La Vanguardia"**

Hi ha moltes formes de fer això, i els més eixerits i eixerides segur que coneixeu maneres més ràpides. Però avui ho farem pas a pas i així aprenem o refresquem alguns conceptes pel camí.

A la part central veurem la lupa, dins d'una capsa que és a on està el cercador. Fem un clic amb el botó esquerre del ratolí (avui no farem servir el dret per a res) en aquesta capsa, en qualsevol lloc entre la icona de la lupa i la icona del micro.

Apareixerà, si és que no hi era ja abans, la pampalluga intermitent que ens indica que l'ordinador està llest per rebre text.

Escrivim "La Vanguardia", sense cometes i pitgem la tecla ENTER

Si mentre estem escrivint apareixen suggeriments a sota, com a la imatge següent, ignoreu-les.

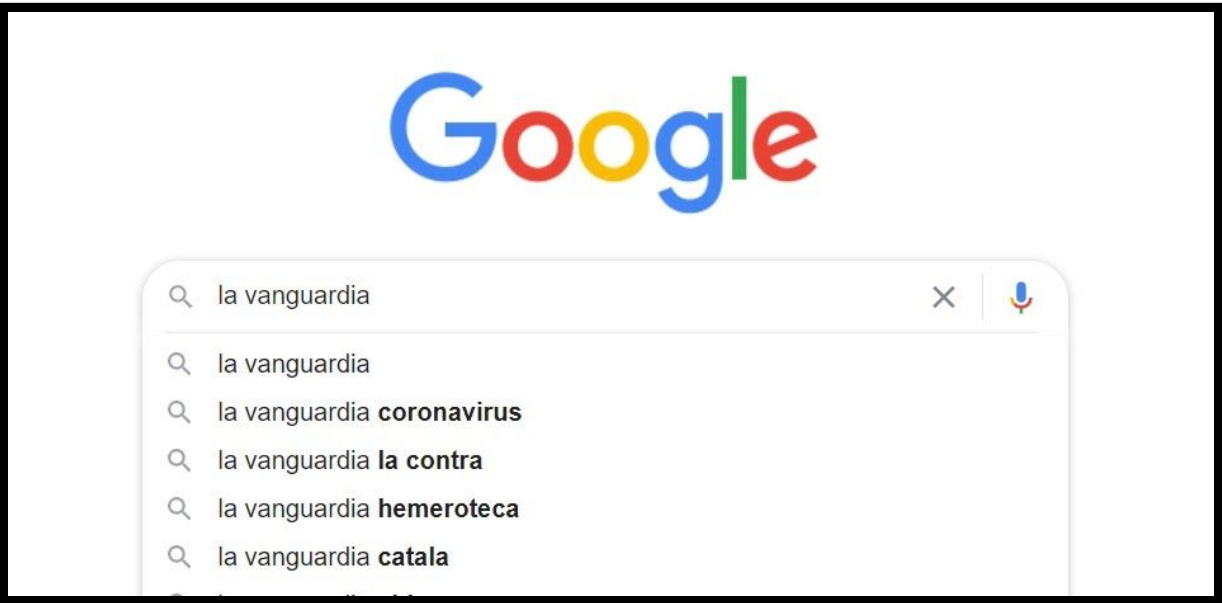

#### **3. Anem a "La Vanguardia"**

Com sempre que fem una cerca a Google, la màquina ens oferirà una tona de resultats, però alhora aquests resultats estaran ordenats per la seva importància. La màquina entén que si cerquem "La Vanguardia", el més segur és que vulguem anar a la pàgina web de La Vanguardia, i prioritza aquest resultat i el posa al capdamunt.

Fem un clic a on posa "La Vanguardia", just a sota d'on posa [www.lavanguardia.com](http://www.lavanguardia.com/) Us ho he assenyalat a la imatge següent:

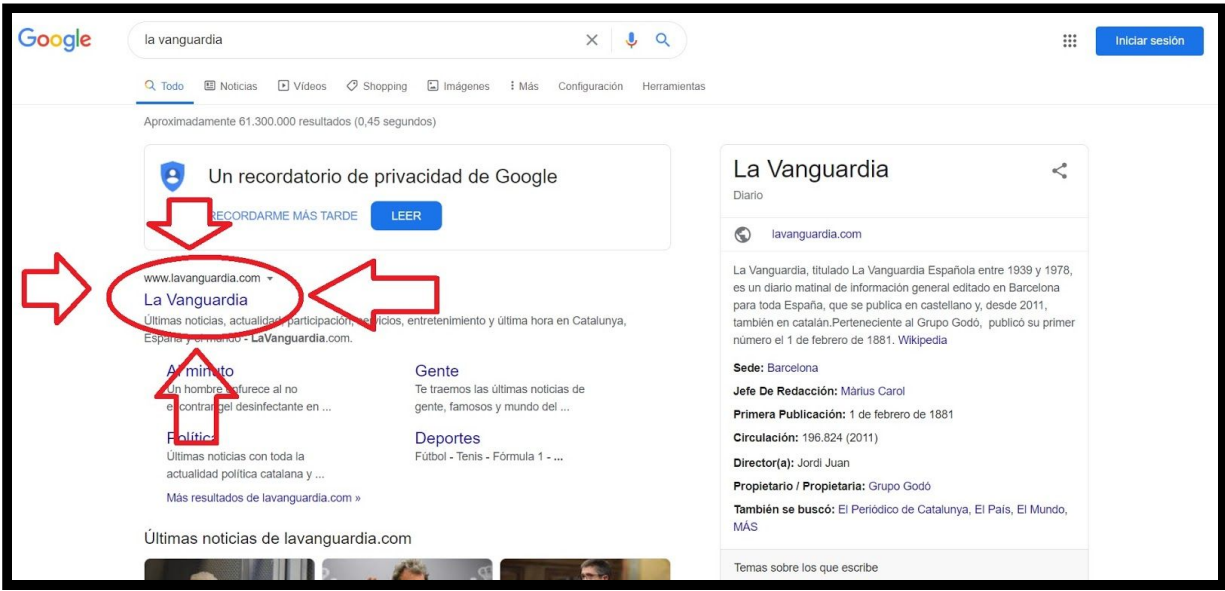

I arribareu volant al web de La Vanguardia, amb una miríada d'opcions i coses, sobretot notícies, però també anuncis.

Busquem a la part superior esquerra de la pantalla un símbol de tres línies horitzontals i fem un clic. D'aquesta manera, apareixeran un munt d'opcions que estan amagades de la pàgina principal.

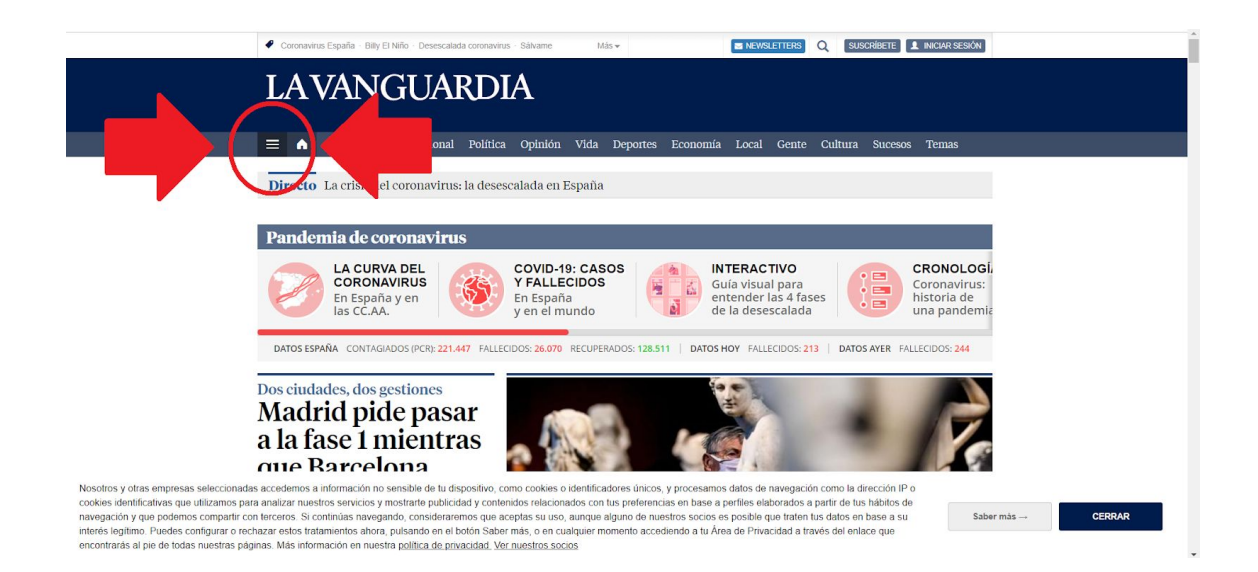

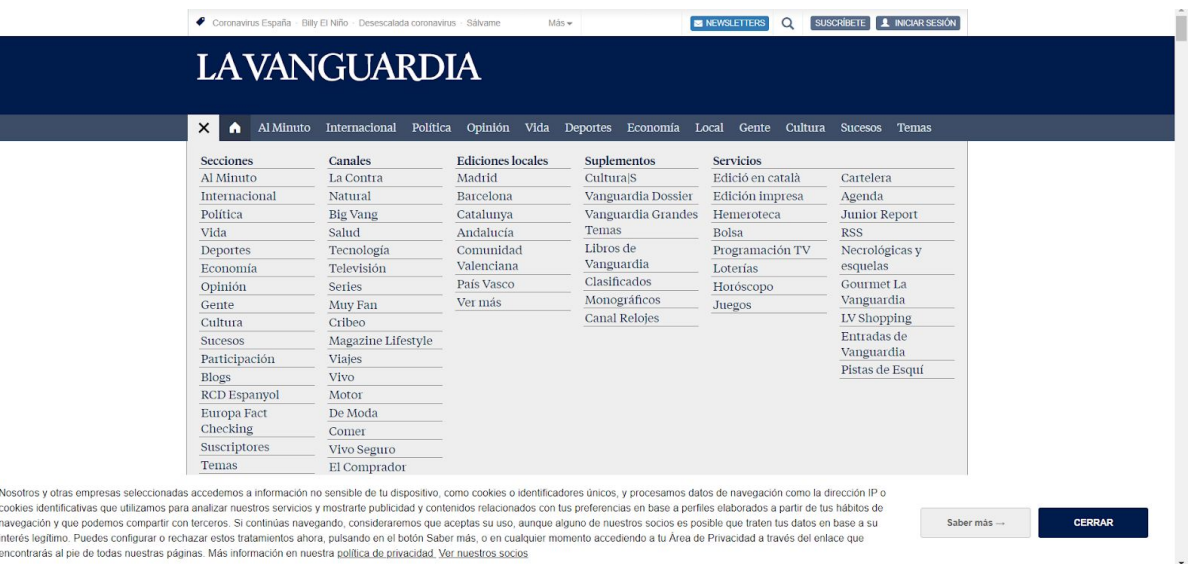

#### **4. Busquem l'hemeroteca**

Totes les opcions que veus són seccions de La Vanguardia que no corresponen a la portada, la majoria de diaris *online* funcionen semblant.

Una d'aquestes opcions és l'Hemeroteca, que és el nom de la col·lecció de diaris igual que biblioteca és un conjunt de llibres i discoteca és… bé, segur que s'entén.

Fem un clic a on posa "hemeroteca" i ara comença l'aventura. La Vanguardia conserva (gairebé) totes les edicions des de la seva fundació l'any 1881, i totes les podem trobar gratuïtament aquí. Però anem pas a pas.

Hem d'entendre que a Internet hi ha una pila d'informació. Moltíssima. Per trobar La Vanguardia hem fet servir Google, que és un cercador "universal", per dir-ho d'una manera fàcil. Google cerca tota la superfície d'Internet.

Però el que tenim davant és un cercador intern. El propi web de La Vanguardia és tan gran que té el seu propi cercador que només busca a dins seu, però a més a més algunes seccions del web de La Vanguardia són tan grans que tenen els seus propis cercadors. I cadascun d'aquests cercadors té les seves pròpies normes.

Això és el que tenim davant. Dit d'una altra manera, el cercador intern de l'hemeroteca de La Vanguardia només busca a l'hemeroteca de La Vanguardia. Sembla obvi, però s'ha d'entendre si volem que aquest exercici serveixi per a alguna cosa més que una curiositat.

Sense escriure ni fer res més, fem clic al símbol de la lupa de la part dreta, us l'assenyalo a la imatge següent.

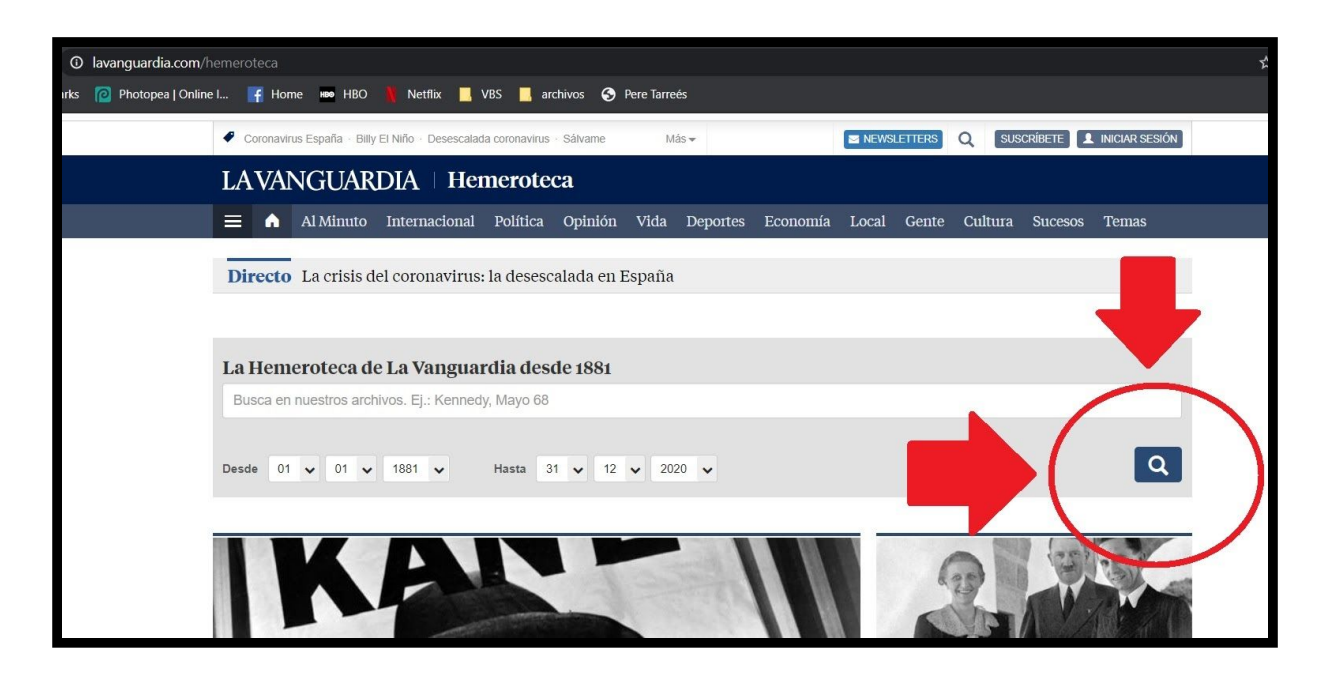

#### **5. Fem servir el buscador intern de l'hemeroteca**

Aquest és un cercador molt potent que dóna moltes opcions. Per exemple, podríem buscar "Cuba" i ens buscaria totes les vegades que s'ha escrit a La Vanguardia quelcom sobre Cuba. Però a sota hi ha una opció que ens permet visitar l'edició d'un dia concret, on podem indicar el dia, el mes i l'any.

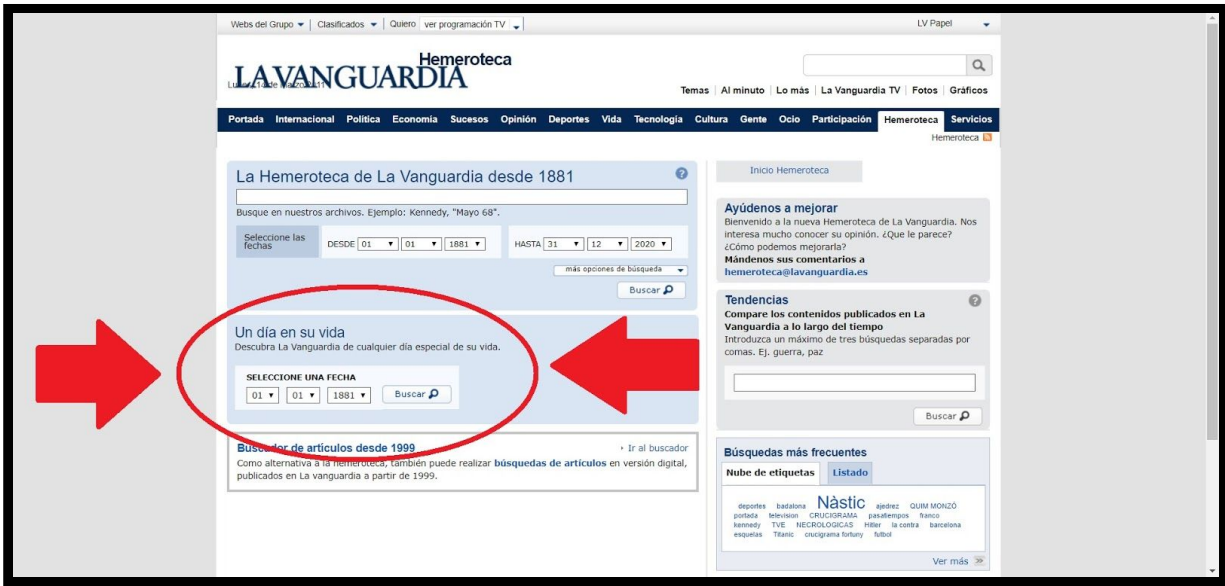

Desplegant els petits menús, indiquem el dia, mes i any que ens interessa. En aquest cas, jo marcaré 2 de juliol del 1980. Penseu que si marqueu un dilluns, segons l'any, no sortirà res perquè La Vanguardia fins no fa gaire no sortia els dilluns.

Recordeu que el procés és fer clic al triangulet, fer clic a l'opció que desitgem; repetir per triar el mes; repetir per triar l'any. Fixeu-vos que aquests menús desplegables tenen una

barra de desplaçament vertical per abastar totes les opcions possibles, en aquest cas tots els anys des de 1881.

Un cop hem triat el dia, el mes i l'any, fem un clic a "Buscar" a la dreta de l'any.

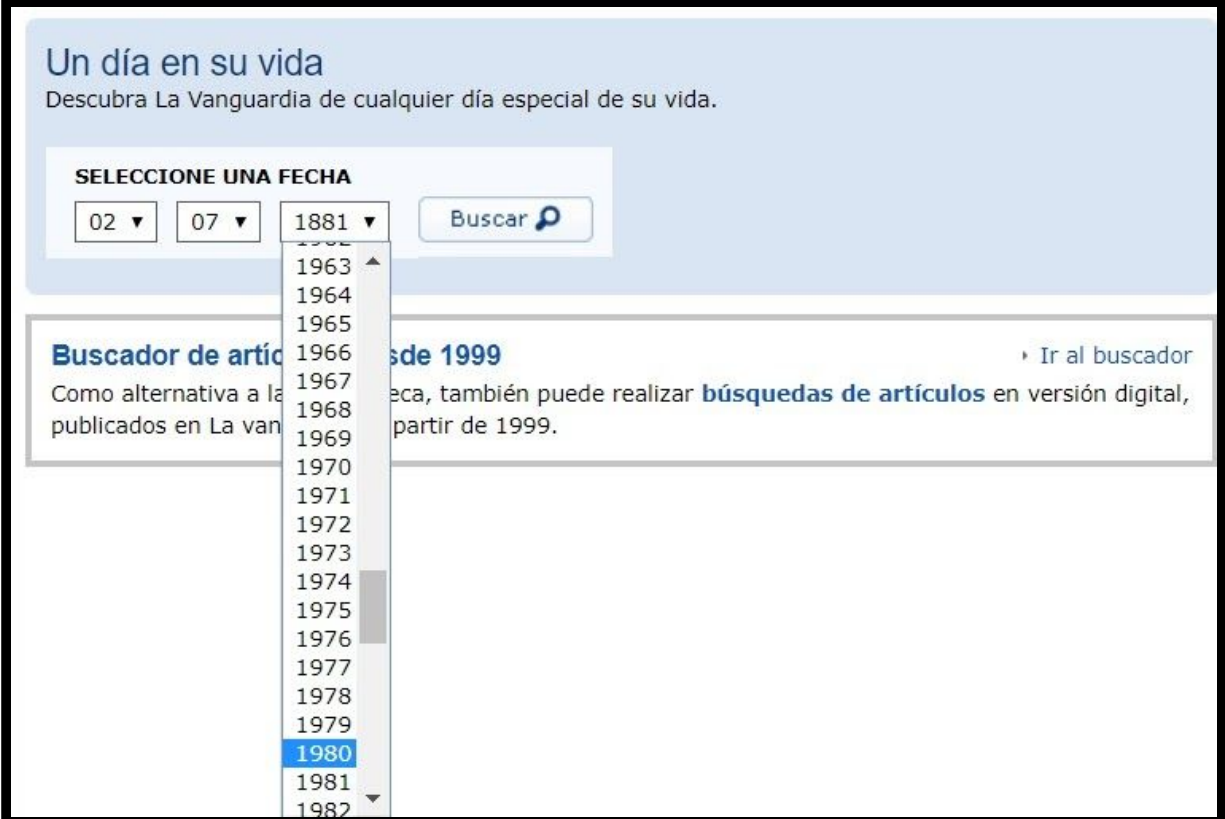

#### **6. Llegim el dia en qüestió**

Ja ho tenim! Totes les planes de l'edició del diari d'aquell dia, podem fer clic a la plana que vulguem llegir, incloent-hi la portada, però també els espectacles, els esports, les ofertes de feina i una cosa molt divertida: els anuncis!

Fixeu-vos també que la màquina només mostra les primeres nou planes. Hem de mirar a sota per veure que podem veure les següents nou i així.

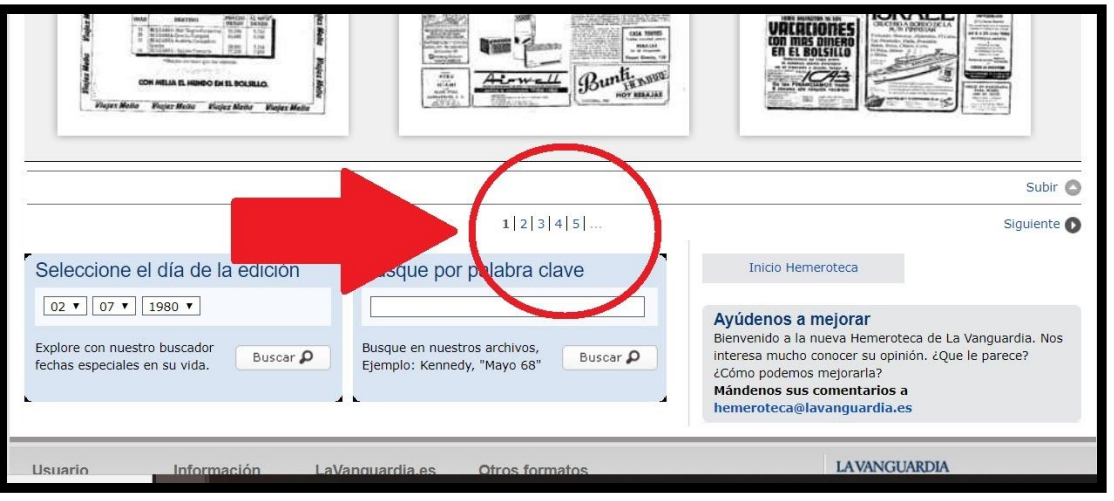

## **7. Busquem una plana en concret d'aquell dia**

Després de veure una plana, podeu tornar enrere fent clic a la fletxa cap a l'esquerra de la part superior esquerra de la vostra pantalla.

Jo us repto a què busqueu la plana número 50. Allà hi veureu un article que diu "El atronador concierto de Bob Marley". Llegir aquests articles en transporta en el temps!

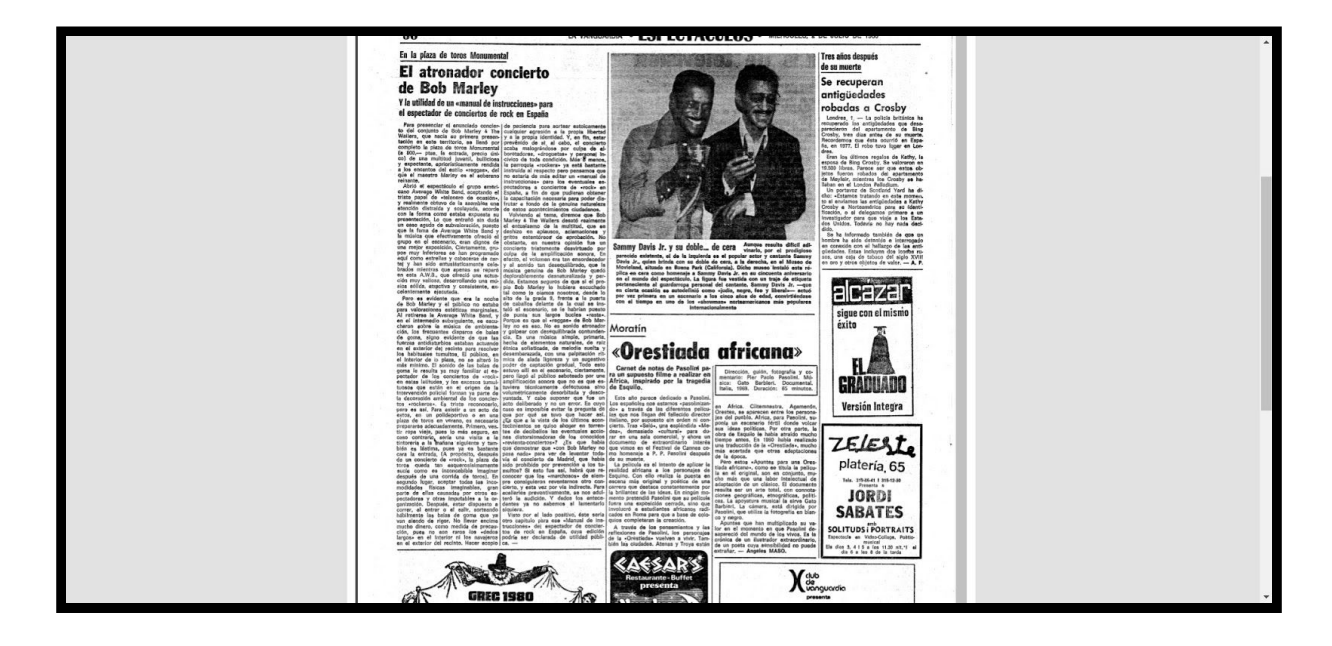

Si heu seguit l'exercici fins aquí, felicitats!

No dubteu a fer arribar a les companyes del Cèntric els vostres dubtes i suggeriments. I si voleu demostrar que heu fet tota la recerca, podeu respondre a la pregunta: **qui va escriure aquesta crònica del concert de Bob Marley?**

Mil gràcies, cuideu-vos molt!